## DoorDash Receipt Printer

# Printer Models Supported by DoorDash Order Manager App

Star Micronics TSP 143 (bluetooth) can be used with a DoorDash tablet and the Order Manager App. Your orders will not print if you are using an unsupported printer model.

### Troubleshooting Star Printer

Please follow the relevant instructions from top-to-bottom when troubleshooting.

#### Printer is not working/pairing properly?

Turn the tablet's bluetooth off and back on

- Swipe down from the top of the screen. You will see a mini dashboard.
- Tap the Bluetooth icon to turn the Bluetooth off. The icon will be gray when Bluetooth is off.
- Tap the Bluetooth icon again to turn it back on. Icon will be blue.

#### Printer is showing as paired in the Order Manager but prints are failing.

Unpair the tablet from the printer

- Swipe down from the top of the screen. You will see a mini dashboard.
- Press and hold the Bluetooth icon
- Under Paired Devices:
	- Tap the gear symbol next to the device name
	- Tap unpair
- Follow pairing instructions below to pair the printer again

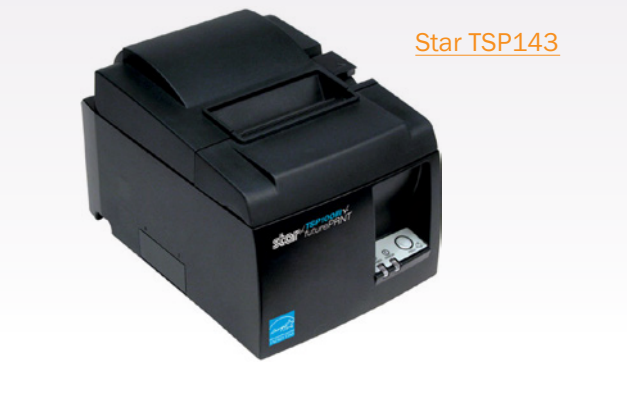

#### Pairing the printer

- **1.** Make sure that Bluetooth is turned on (see above)
- 2. Open the Order Manager App on your tablet and click on the Menu icon (box with 3 stacked bars to the top left of the app) to open up the sidebar
- 3. Tap Settings
- 4. Tap Set up a printer
- 5. Select "Star printer (Bluetooth)" from the drop down
- 6. The tablet should automatically navigate you to the Bluetooth settings screen where you can select a Bluetooth device to pair
- 7. Turn on Printer Pairing
	- Press and hold the Pair button on the back of the printer for 5 seconds (The green light should begin blinking)
- 8. Select the Star Micronics option under the list of available devices
- **9.** Click okay when prompted for pairing request
- **10.** The tablet will now automatically navigate you back to the Order manager settings screen where you can see the connected device

#### Still Need Help? Contact Us!

[https://help.doordash.com/merchants/s/merchant](https://help.doordash.com/merchants/s/merchant-support?language=en_US)support?language=en\_US

Barcodes

Phone: 800.351.9962 Email: learnmore@barcodesinc.com **www.BarcodesInc.com**